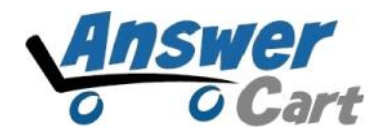

# JSON API for Get-Version

www.AnswerCart.com

## **1. General Information**

The purpose of this document is to know the version of your community product powered by AnswerCart.

#### **1.1. Intended Audience**

This document is intended for community administer and other IT professionals responsible for integrating the internal process with AnswerCart community product.

#### **1.2. Purpose of get-version**

The purpose of get-version is to provide the current version of your community product powered by AnswerCart.

# **2. JSON API request for get-version**

#### **2.1. Parameters for get-version**

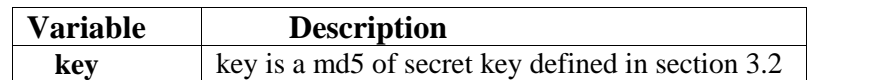

# **3. Settings on Community Control Panel**

#### **3.1.1. Login to the community**

Login to URL (http://yourcommunity.example.com) as an administrator

#### **3.1.2. How to locate the control panel**

Go to Admin -> Control Panel Tab to open configuration setting as follows –

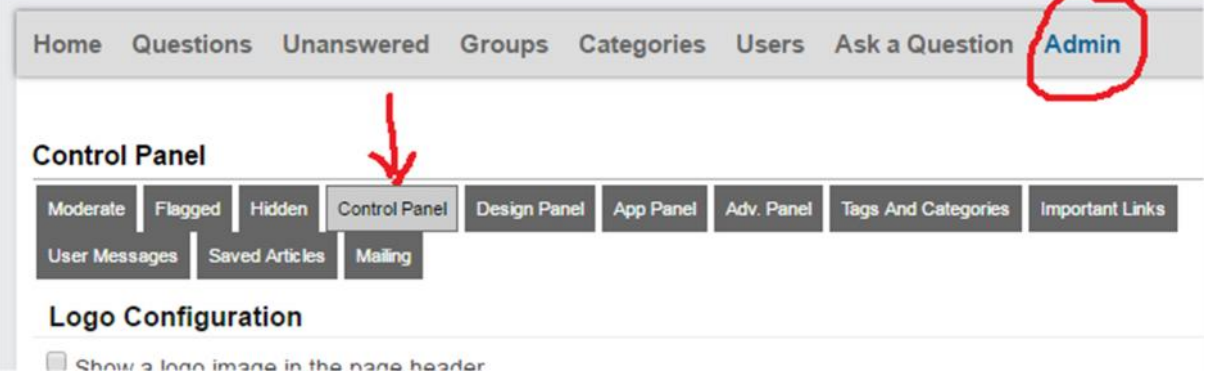

## **3. 2. Get Enterprise Secret Key**

Secret key is a method of exchanging information between the community and master website i.e. example.com (this parameter shall be kept private).

This section is available in the Control panel.

# **Secret Key Configuration** Secret Key: XXXXXXXXXXXXXXXX

Send cryptic secret md5 key hash value to the community URL.

#### **3.3. Create JSON API**

After getting md5 secret key, write your community URL (http://community.example.com) in address bar then add json-request, get-version trailing with slashes (/) respectively. Write all the parameters of get-version trailing with one question mark (?).

See the example give below: http://community.example.com/json-request/get-version?key=XXXXXXXXXXXXXXXXXXXXXXX

After successful JSON request you will get the result as shown below.

```
{"error":false,"version":"2.1.12","time":1484131873}
```
**Note:** In the above figure **"Version":"2.1.12"** is the version of your community product powered by AnswerCart.

After unsuccessful JSON request you will get error notification as shown below.

{"error":true,"reason":"Key varification failed","time":1484131906}

This error notification arrives when the entered key is either wrong or incorrect. Please check your key and follow section 3.2.

# **3.4. How to read JSON API response**

A JSON API contains array elements with respective values.

The below table display the JSON Response Data for get-version API -

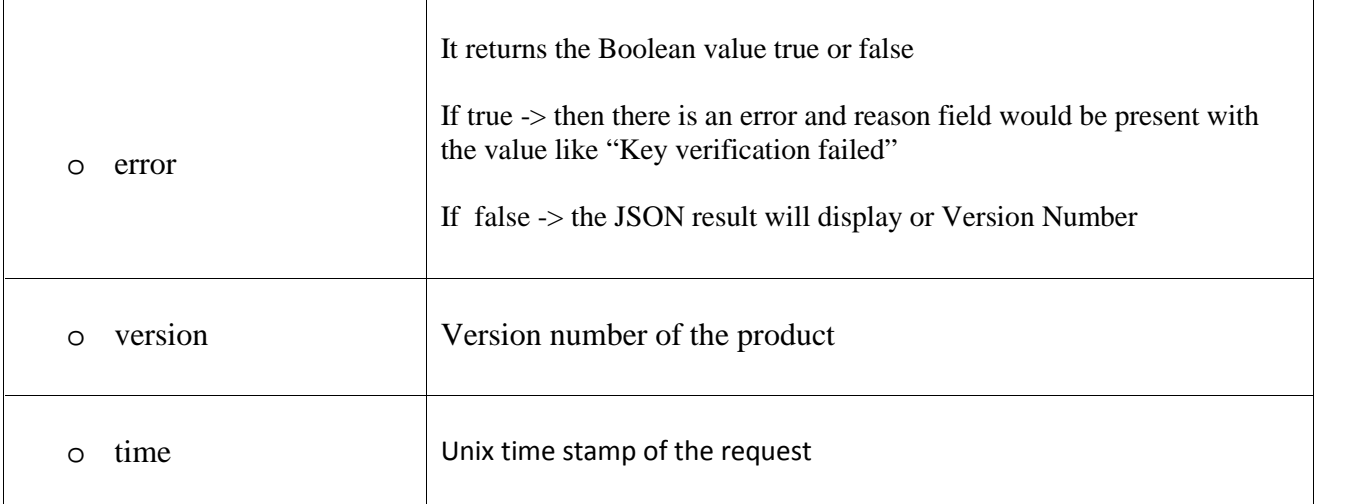